# **L** DOWNLOAD

External Hdd Transcend For Mac

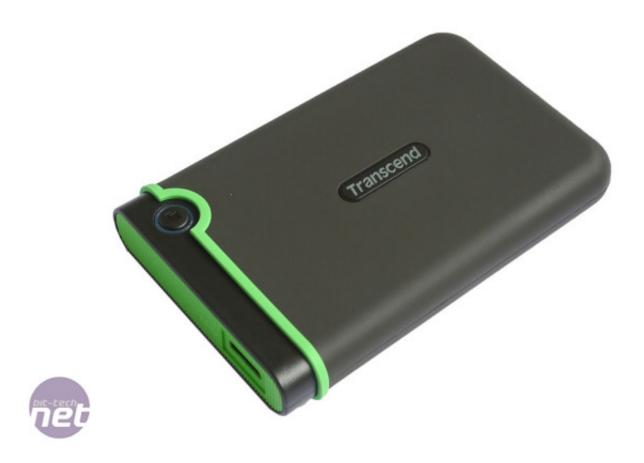

External Hdd Transcend For Mac

1/4

# DOWNLOAD

Click on 'Manage' and select 'Disk Management' below the 'Storage' folder While on Disk Management, you will see all partitions and disks on your PC.. The white area shows the free space that can be used for partitioning Below the rectangular box, there are a '+' and '-' symbols, click on '+' sign to add a new partition.

- 1. external transcend
- 2. hdd external transcend 2tb
- 3. hdd external transcend

Click on the 'Format' disk first and make sure that you retain the previous settings and then click on 'Start' option.

### external transcend

external transcend, external transcend ssd, hdd external transcend 2tb, hdd external transcend 1tb, hdd external transcend, dvd external transcend, transcend external hard disk case, transcend external hard drive review, transcend 4tb external hard drive, how to open transcend external hard drive, transcend external hard drive not detected, transcend external hard drive 2tb, transcend external dvd writer, transcend external hard drive repair tool, transcend external hard drive button, transcend external hard drive 1tb price philippines download Whats App Pc

A pop-up window will appear on your screen, asking you to partition your new volume. The hard drive you are looking for should be right above Macintosh HD On the right side of the column, there is a row of tabs. How To Download Historical Data From Yahoo Finance To Excel

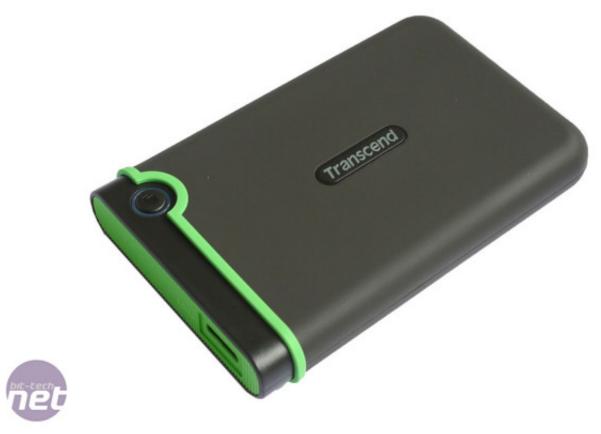

Os Mojave Openmp Library

Mac

# hdd external transcend 2tb

Gratis Lagu Westlife Beautiful In White Stafaband

External Hdd Transcend For Mac Windows 10• • • Part 1 How to Partition an External Hard Drive on Mac Step 1. Phone Decoding Software

## hdd external transcend

torrent 18 Wheeler Extreme Trucker 2 Crack

But many users think it is an arduous task to partition hard drive, so in this tutorial, we will goes through the detailed steps of partitioning an empty external hard drive in Mac and PC.. Format Your New Partition Once again, go through the settings you made previously and then click on 'Finish' box.. Highlight the External Hard Drive to be Partitioned On your left column, identify the hard drive you intent to partition then highlight.. Choosing the right external storage for Mac one should look for compatibility, portability, and huge storage capacity.. Best external hard drive for Macs 2018: 6 we recommend for extra storage Expand your Mac the easy way, and give yourself the perfect place for Time Machine backups.. Click on the one written 'Partition' and a 'Volume Scheme' section will appear The blue area shows the space taken up by your hard drive.. It should support both USB 3 0 and Apple's The Best External Hard Drive for Mac 2018 Whether you're using the MacBook with the Touch Bar or you've got an old Mac with a USB 3.. 0 port, this table below shows you a list of some of the best external portable hard drives that will give you a value for your money including their features such as storage size, interfaces, weight and the OS. 0041d406d9 Basic Invoice Template For Mac

0041d406d9

Alternative To Visio 2015 Professional For Mac

4/4